## ZOOM TIPS FOR ATTENDEES AT AUGUST 19TH SOHA COMMUNITY MEETING

These tips will help you sign into and navigate the August 19th SOHA Community Meeting on Zoom. Depending on your device (computer, tablet, iPad, or smartphone), the menu items will appear at the bottom or top of your screen. You may have to move your cursor to (or tap on) the bottom or top of your screen to see the menu items.

## SIGNING INTO THE COMMUNITY MEETING

We recommend that you download the free Zoom app onto your device (computer, tablet, iPad, or smartphone) before the Community Meeting starts. It can take a few minutes to do this and set up the app, so it's best to do before the meeting. You do not need to sign up for Zoom to participate in our meeting. The app is available at <u>www.Zoom.us</u> and through your device app store.

If you're a SOHA member, you'll receive your invitation to the Community Meeting on the morning of the meeting. Your invitation will include a **Meeting Link**. To join the meeting, simply click on the Link at 7:15pm on August 19.

If you don't have the Meeting Link, you can instead open your Zoom app and enter the Meeting ID and Password below:

- Meeting ID: 840 8745 0103
- Password: 230707

You can also listen to the meeting by telephone. Call (669) 900-9128 and enter the Meeting ID (and possibly the Password).

When joining the meeting, your device or Zoom may ask you to allow certain things, such as using the Zoom app, using your video, and using your audio. You will have to allow these to join the meeting. You will be placed into a Waiting Room until the meeting starts.

As a meeting attendee, you will only be watching and listening (your camera will be off and your microphone muted). So, don't worry about anyone seeing you on screen. Sit back and enjoy!

## SUBMITTING QUESTIONS FOR THE SPEAKER

Click the **Q&A** icon to open the Q&A box. Type in your question and press the Enter or Return key to submit it. We expect a lot of questions, so SOHA will select questions and ask the person submitting the question to ask it verbally if they are available online (so write down your question). We will unmute your microphone so you can ask your question. Our speaker will answer the question verbally.

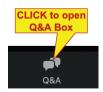

## QUESTIONS OR CONCERNS ABOUT ZOOM

Contact SOHA's Bob Anderson at <u>BobHillsideOrdinance@roadrunner.com</u> if you have any questions or concerns about joining our Zoom meeting.